# $\mathcal{F}/$  IC STATEMENTS  $E$  ON PAGE 4

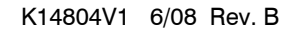

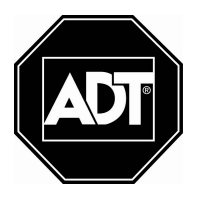

# 6160VPADT 6160VPADT **SafePass<sup>™</sup> Remote Touchpad with Prox Reader**

# *INSTALLATION and SETUP GUIDE*

# **GENERAL INFORMATION**

The 6160VPADT is an addressable remote Voice Touchpad with a built-in Proximity Reader, designed for use with ADT control panels. This Touchpad provides the following features:

- Backlit Display (programmable as permanent on some controls)
- Continuously Backlit Touchpad Keys
- Programmable Function Keys
- Built-in Sounder
- Arm/Disarm via Prox Tag
- Voice Chime
- Voice Status
- Message Center
- Supervised by control panel (if supported).

## **Installation Notes**

• The Touchpad can only be used on addressable systems and cannot be used on Control Panels that use Keypad Address 31. The Touchpad must be set for address 00-30. When used with the Safewatch

Pro/Security Manager 3000 control panels, address 16 must be assigned to the first Touchpad. Additional Touchpads must be assigned to addresses  $17 - 23$ . (Refer to Setting the Touchpad Options.)

- The Prox reader utilizes an additional keypad address, which must be enabled at the Control Panel (see control panel installation instructions for allowable keypad addresses).
- The partition used for the Touchpad, Prox Reader, and User Code must be the same.
- The Prox Tags will only arm and disarm one partition. The Prox Reader cannot be used to perform global arming operations.
- Presenting a Prox Tag is functionally equivalent to entering a 4 digit user code.
- Voice Chime should only be enabled when used with control panels that support the "chime by zone" mode (e.g., SAFEWATCH PRO/SECURITY MANAGER 3000). This mode must be enabled at the control panel. Refer to the control panel's installation and setup guide for information on how to program the chime mode.

## **6160VPADT QUICK SETUP**

The following steps can be used to install the 6160VPADT Remote Touchpad and Prox Reader. For more detailed information regarding installation, programming and operation, refer to Detailed Information and Installation.

**When installing wiring between the Touchpad's terminal block and the terminal block on the Control Panel, connect only the red and black Aux. Power connections at the Touchpad initially, and follow the step-by-step instructions for addressing the Touchpad and Prox Reader.** 

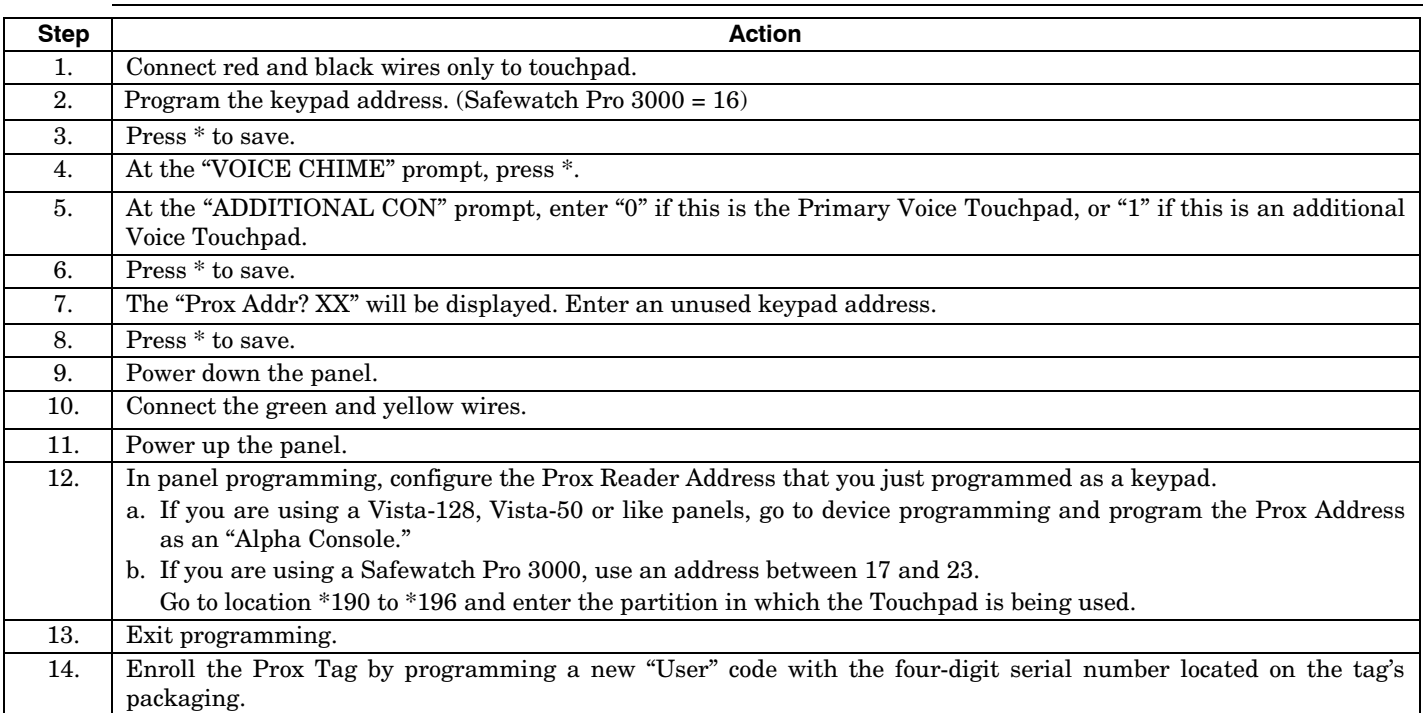

### **STEP-BY-STEP INSTALLATION INSTRUCTIONS**

Touchpads can be surface mounted using drywall anchors or to a single- or double-gang electrical box.

- 1. Remove the case back by pushing in the two "snaps" along the Touchpad's bottom edge and pulling the case apart. See diagram above.
- 2. Route wiring from the control panel through the case back openings or the knockouts located on the sides.
- 3. Mount the case back to a wall or electrical box.

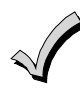

**Do not connect the ECP Data In or Data Out until directed to do so. If the Touchpad's Prox Reader detects the presence of ECP Data In and Out connections during address programming mode, it will exit to "normal" mode.** 

4. Wire directly from the Touchpad's terminal block to the terminal block on the control panel. (Refer to the Wiring Table.) **Connect only the red and black Aux. Power connections at the Touchpad.** Use only 16-24 AWG wire.

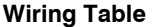

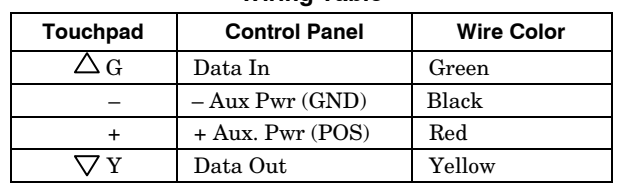

5. Re-attach the Touchpad to the case back.

6. Remove clear protective film from LCD display.

## **SETTING THE TOUCHPAD OPTIONS**

The procedures that follow are used to set the Touchpad address, voice chime mode, and additional console modes.

#### **Setting the Touchpad Address**

**When used with the Safewatch Pro/Security Manager 3000 control panels, address 16 must be assigned to the first Touchpad. Additional Touchpads must be set at 17 - 23 and must be enabled additionally in control programming (fields \*190 - \*196).** 

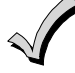

**The Touchpad addresses being used for the Touchpad and the Prox Reader must be enrolled in the control panel.** 

**Swiping a Prox Tag when the system is in programming mode may cause programming fields to receive invalid entries.**

The Touchpad may be set for address 00-30 or for nonaddressable mode (31). The default Touchpad address is 31. For valid address settings for your Touchpad, refer to the control panel's Installation & Setup Guide. **Notes:**

- If installed with an older non-addressable panel (using address 31), the prox feature cannot be used.
- If unable to enter the address mode, power down, power up, and try again.
- If 10 seconds pass with no key entry, the Touchpad automatically exits the address mode. You must power down, power up, and start the address mode again.
- The Touchpad will not enter the address mode if the control panel is in programming mode.
- 1. Apply power to the Touchpad.
- 2. Within 60 seconds of applying power to the Touchpad, press and hold down the [1] and [3] keys at the same time for 3 seconds. The current Touchpad address will be displayed.
- 3. Press "00". The current address is cleared.
- 4. Enter desired two-digit Touchpad address.
- 5. Press [✱] to accept the displayed address and enter the Voice Chime Mode. "VOICE CHIME" is displayed along with the selected mode "1" or "0".

#### **Setting the Voice Chime Mode**

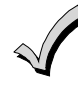

#### **Setting Voice Chime mode off does not effect the voice status or alarm annunciation.**

- 1. Press [1] to set the Voice Chime mode on or press [0] to set the Voice Chime mode off.
- 2. Press [✱] to save the displayed Voice Chime mode and enter the Additional Console Voice Touchpad mode. "ADDITIONAL CON" is displayed along with the selected mode "1" or "0".

#### **Setting the Additional Console Mode**

The Additional Console mode must be set for all Touchpads being used.

- 1. Set the Touchpad Additional Console mode as follows:
	- a. On the Primary Touchpad, press [0] to set the Additional Console mode to NO.
	- b. On any secondary Touchpads, press [1] to set Additional Console mode to YES.
- 2. Press [✱] to save the mode and enter Prox Reader Address Mode.

#### **Setting the Prox Reader Address**

1. After exiting "additional console" mode, the Prox Reader will begin communicating with the Touchpad, and the Touchpad will display "Prox Addr? XX" on the first line.

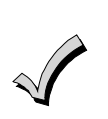

**1. XX = the current ECP Address. The Prox Reader address cannot be the same as the Touchpad address. Select an address between 01 and 30 (default = address 23.)** 

- **2. Make sure you enable the prox reader address as a keypad in the control panel.**
- 2. Set the current address to "00": Press [0] to clear the current "tens" digit. The cursor moves to the "ones" digit position. Press [0] to clear the current "ones" digit. The cursor moves back to the "tens" digit position.
- 3. Enter the appropriate address: Enter the proper "tens" digit of the address. The cursor moves to the "ones" digit position. Enter the proper "ones" digit of the address.
- 4. Press the [\*] key to save the entry. The Touchpad will beep three times confirming the address is accepted, and the first digit of the address will flash. You can re-enter the address if desired.
- 5. Power down the Touchpad.
- 6. Remove the case back.
- 7 Connect the green and yellow data in and data out wires at the control panel. Once connected, any Touchpad not enabled in the control at that point will be blank.
- 8. Re-attach the Touchpad to the case back.
- 9. Install the Prox Reader location labels on the Touchpad. (Refer to Figure 1.)

#### **ENROLLING PROX TAGS**

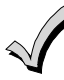

**Swiping a Prox Tag when the system is in programming mode may cause programming fields to receive invalid entries.**

Each Prox Tag is enrolled as a "User" in the alarm system. When enrolling the Tags, the last four digits of the Tag's serial number is used as the User Code. Refer to the control's User Guide for instructions on programming user codes. When programming is complete, test the system to ensure that each Prox Tag arms and disarms the system as specified.

### **VIEWING THE TOUCHPAD ADDRESS**

During normal operation, press and hold down the [1] key and [3] key at the same time for about 3 seconds. The current address is displayed. No key entry is allowed. Press any key to exit or wait 10 seconds to exit the viewing mode.

## **TOUCHPAD DISPLAYS AND LEDS**

The Touchpad provides a two-line alphanumeric display and custom zone descriptors. The following table identifies the Touchpad's LEDs and associated functions:

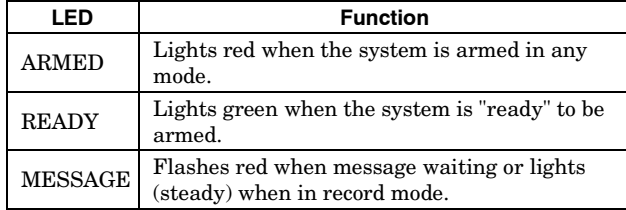

## **PROGRAMMABLE FUNCTION KEYS**

The Touchpad's programmable function keys [A, B, C] are normally used for panic functions, but they can be programmed for other special functions instead. If they are programmed for other special functions, the associated Touchpad key pairs still provide the respective panic alarm (if programmed). Refer to the control panel's Installation & Setup Guide for details.

## **Function Keys Equivalent Key Pairs** A  $[1]$  and  $[$ <sup>\*</sup>]  $\mathbf{B}$  [\*] and [#]  $C$  [3] and [#] D NONE

• **Function keys must be held down for at least 2 seconds to activate the programmed function.** 

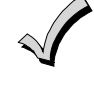

• **If functions other than panics are assigned to the programmable function keys, programmed panics must be initiated by pressing the programmed key pair.**

## **FUNCTION KEY LABELS**

A set of adhesive-backed labels with some typical function symbols (i.e., fire, police, personal emergency, etc.) is provided. These labels can be placed on or next to the keys to identify each key's function for the end user (as determined by the capability and programming of the control panel; refer to the installation and setup guide for the control panel).

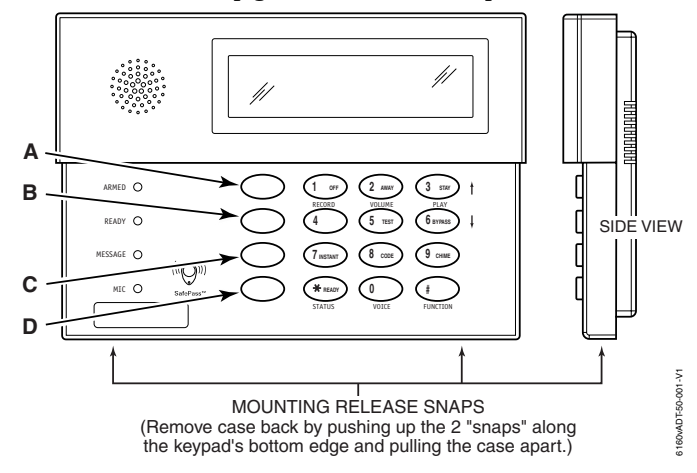

#### **OPERATING THE KEYPAD**

For operating instructions, see the User Guide provided with this keypad. For additional information, refer to the User Guide for the control panel used with this keypad.

#### **Zone Descriptors**

Only the zone descriptors listed in Table 1 are supported by this Touchpad. If using zone descriptors not supported by this Touchpad, you must turn voice status and voice chime off. Table 1 provides is a list of applicable zone descriptors and index entries. Refer to the control panel's Installation and Setup Guide for information about how to program zone descriptors.

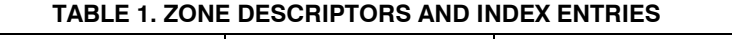

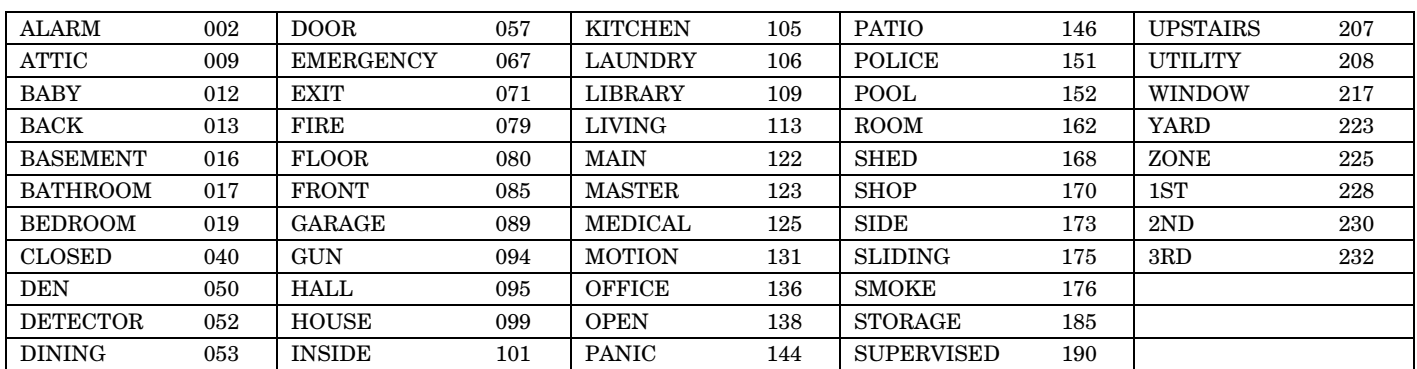

## **SPECIFICATIONS**

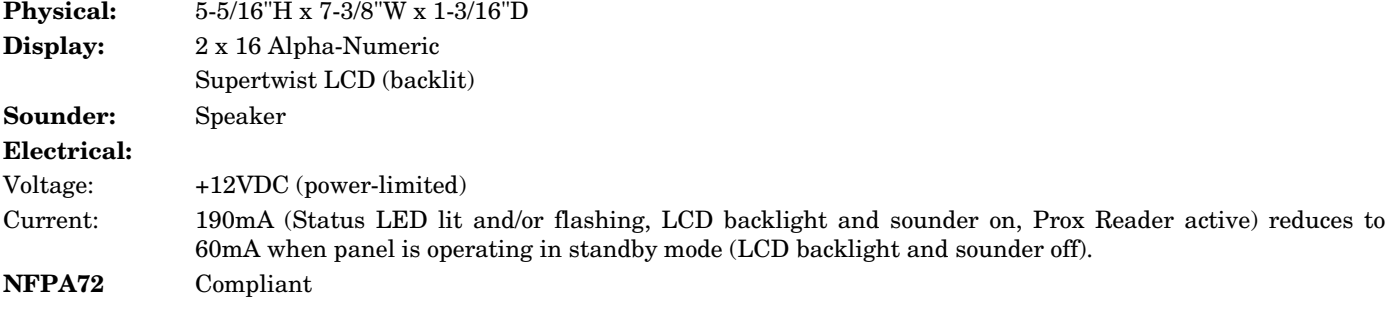

# **WARRANTY INFORMATION**

For the latest warranty information, please go to:

www.honeywell.com/security/hsc/resources/wa

#### **FEDERAL COMMUNICATIONS COMMISSION STATEMENTS**

The user shall not make any changes or modifications to the equipment unless authorized by the Installation Instructions or User's Manual. Unauthorized changes or modifications could void the user's authority to operate the equipment.

#### **CLASS B DIGITAL DEVICE STATEMENT**

This equipment has been tested to FCC requirements and has been found acceptable for use. The FCC requires the following statement for your information: This equipment generates and uses radio frequency energy and if not installed and used properly, that is, in strict accordance with the manufacturer's instructions, may cause interference to radio and television reception. It has been type tested and found to comply with the limits for a Class B computing device in accordance with the specifications in Part 15 of FCC Rules, which are designed to provide reasonable protection against such interference in a residential installation. However, there is no guarantee that interference will not occur in a particular installation. If this equipment does cause interference to radio or television reception, which can be determined by turning the equipment off and on, the user is encouraged to try to correct the interference by one or more of the

- If using an indoor antenna, have a quality outdoor antenna installed.
- Reorient the receiving antenna until interference is reduced or eliminated.
- Move the radio or television receiver away from the receiver/control.
- Move the antenna leads away from any wire runs to the receiver/control.
- Plug the receiver/control into a different outlet so that it and the radio or television receiver are on different branch circuits.
- Consult the dealer or an experienced radio/TV technician for help.

#### **INDUSTRY CANADA CLASS B STATEMENT**

This Class B digital apparatus complies with Canadian ICES-003. Cet appareil numérique de la classe B est conforme à la norme NMB-003 du Canada.

#### **FCC / IC STATEMENT**

following measures:

This device complies with Part 15 of the FCC Rules, and RSS210 of Industry Canada. Operation is subject to the following two conditions: (1) This device may not cause harmful interference, and (2) This device must accept any interference received, including interference that may cause undesired operation. Cet appareil est conforme à la partie 15 des règles de la FCC & de RSS 210 des Industries Canada. Son fonctionnement est soumis aux conditions suivantes: (1) Cet appareil ne doit pas causer d'interférences nuisibles. (2) Cet appareil doit accepter toute interférence reçue y compris les interférences causant une réception indésirable.

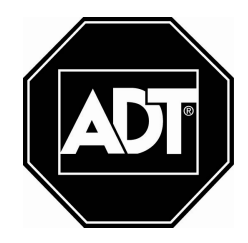

**ADT LLC dba ADT Security Services One Town Center Road Boca Raton, FL 33486 Copyright © 2008** 

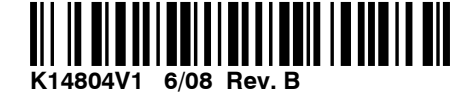